PREVIBAYER

**Como declarar a Previbayer** no seu Imposto de Renda? **TUTORIAL**

# Você realizou contribuições para o Plano durante 2020?

Você encontra o detalhamento das contribuições realizadas durante o ano de 2020, descontadas diretamente da folha de pagamento, no Informe de Rendimentos emitido por sua empregadora.

A Previbayer emite separadamente um Informativo de Contribuição para os casos de Autopatrocínio ou Contribuições Esporádicas.

### **Como declarar**

- **1.** Acesse sua Declaração de Ajuste Anual no programa de declaração do IR
- **2.** Clique em "Pagamentos Efetuados", no menu lateral

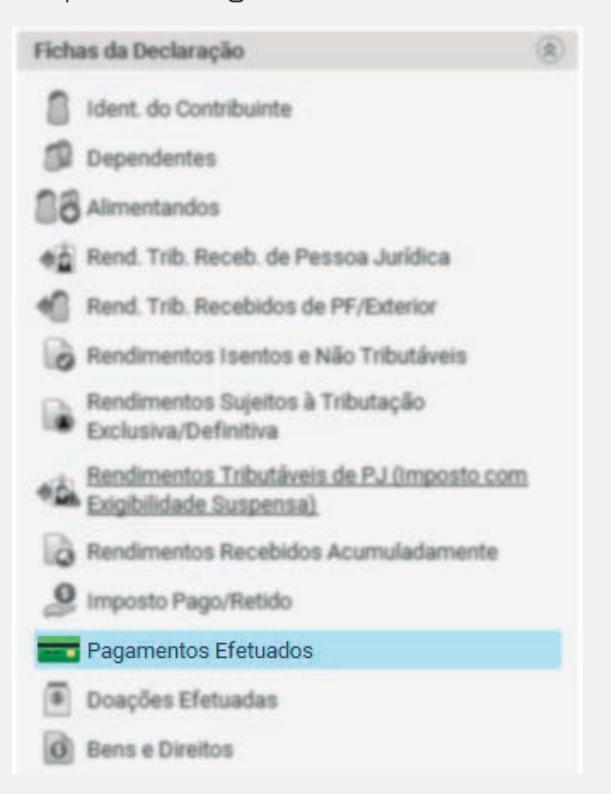

- **3.** Clique em "Novo"
- **4.** No campo "Código", escolha a opção "36 Previdência Complementar"

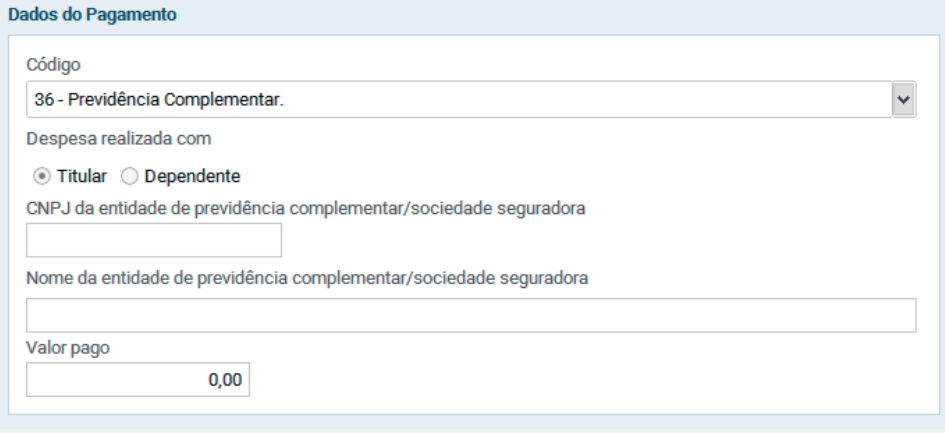

- **5.** Indique se as despesas com o Plano são do titular ou do dependente;
- **6.** Preencha os dados solicitados e confirme.

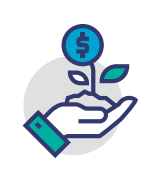

**Importante:** Para aproveitar o benefício do Incentivo Fiscal (dedução de até 12% do rendimento tributável anual) é preciso escolher o **modelo completo** da declaração de ajuste anual.

# Você recebeu valores do seu Plano durante 2020?

### **Regime Progressivo**

Você encontra o detalhamento dos valores recebidos sob a forma de Resgate no Comprovante de Rendimentos disponível na Área Restrita do Participante.

O desconto de Imposto de Renda sobre o resgate na Tabela Progressiva é de 15% à título de antecipação. O ajuste, portanto, ocorrerá na declaração anual.

#### **Como declarar**

- **1.** Acesse sua Declaração de Ajuste Anual no programa de declaração do IR
- **2.** Clique em "Rend. Trib. Receb. de Pessoa Jurídica", no menu lateral

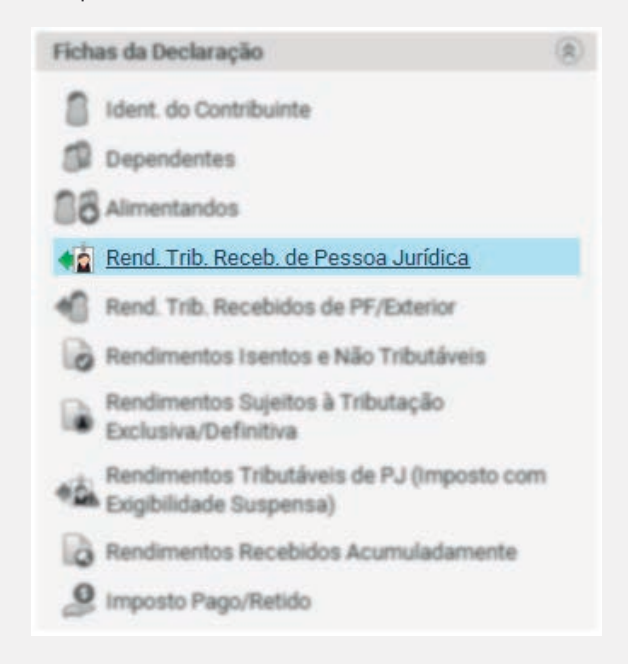

- **3.** Clique em "Novo"
- **4.** Preencha os dados solicitados e confirme.

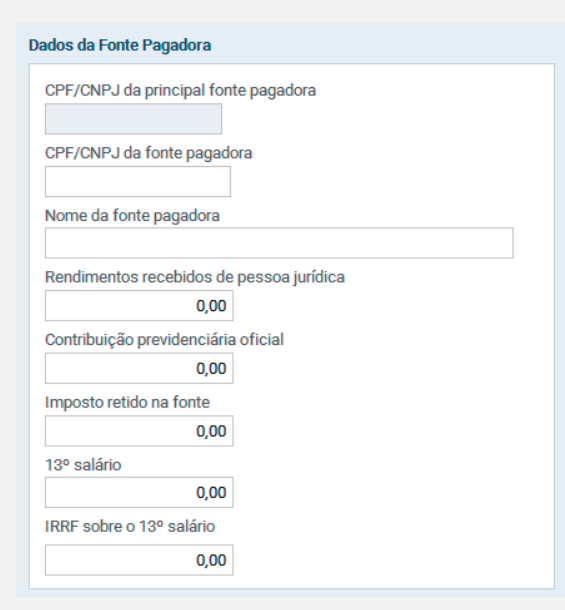

## **Regime Regressivo**

Você encontra o detalhamento dos valores recebidos sob a forma de Resgate no Comprovante de Rendimentos disponível na Área Restrita do Participante.

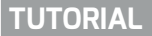

#### **Como declarar**

- **1.** Acesse sua Declaração de Ajuste Anual no programa de declaração do IR
- **2.** Clique em "Rendimentos Sujeitos à Tributação Exclusiva/Definitiva", no menu lateral

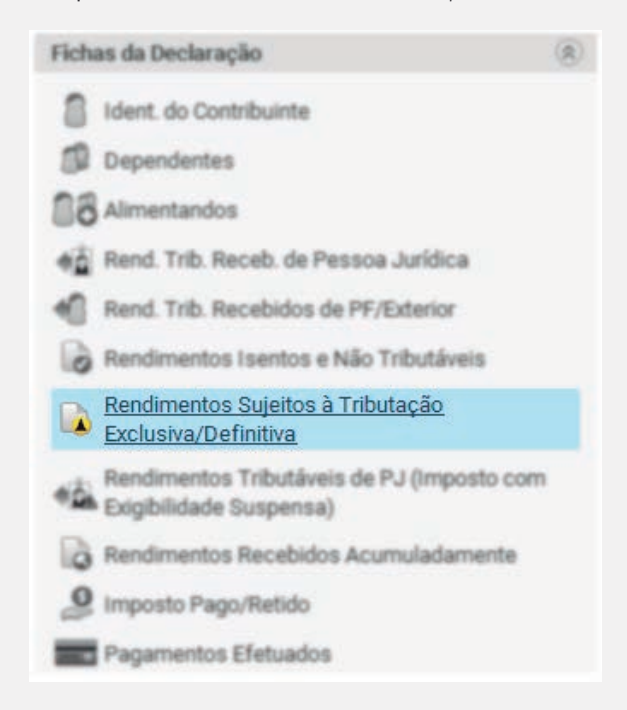

**3.** Escolha o código "6 - Rendimentos de Aplicações Financeiras"

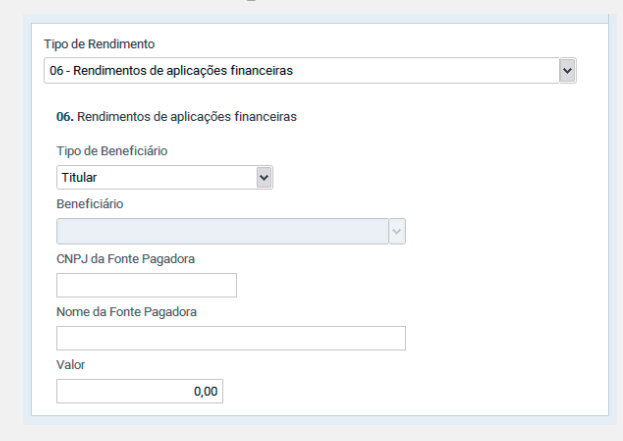

**4.** Preencha os dados solicitados e confirme.